## MAIRIE DE GENNES-VAL-DE-LOIRE

Pour accéder au Portail Famille, il vous suffit d'entrer l'adresse suivante dans la barre de recherche de votre navigateur :

[https://gennesvaldeloire.kiosquefamille.fr](https://gennesvaldeloire.kiosquefamille.fr/)

Ou de vous rendre sur le site internet de la commune :

[www.gennesvaldeloire.fr](http://www.gennesvaldeloire.fr/) **onglet « ENFANCE-JEUNESSE », rubrique « Portail Famille »** 

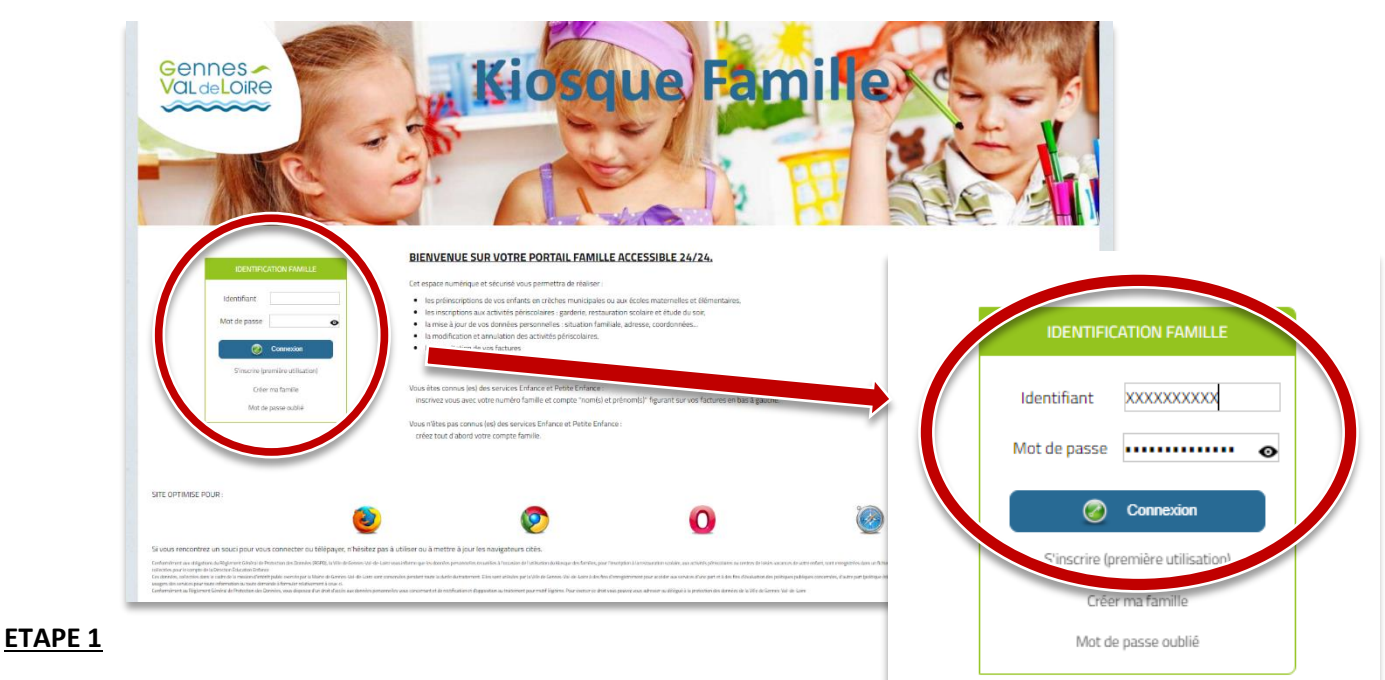

Renseignez votre identifiant\* et votre mot de passe\* puis cliquez sur « Connexion »

Vous arrivez sur la page d'accueil du Portail Famille

*(\*Votre identifiant et votre mot de passe sont ceux que vous avez définis lors de votre première connexion.)*

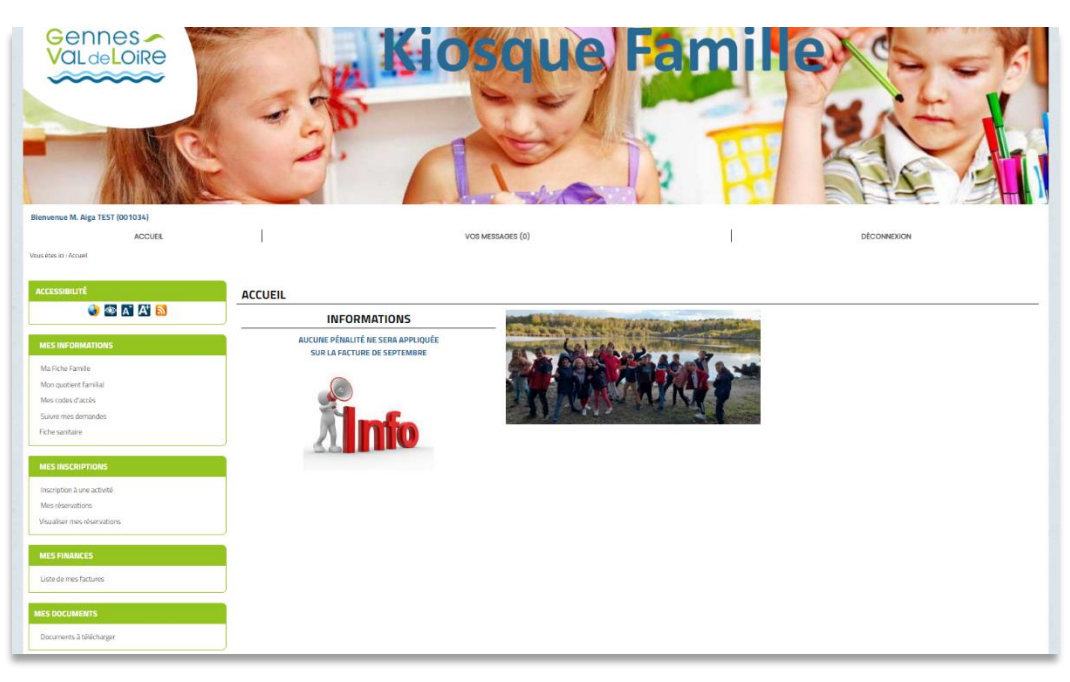

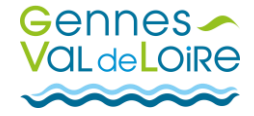

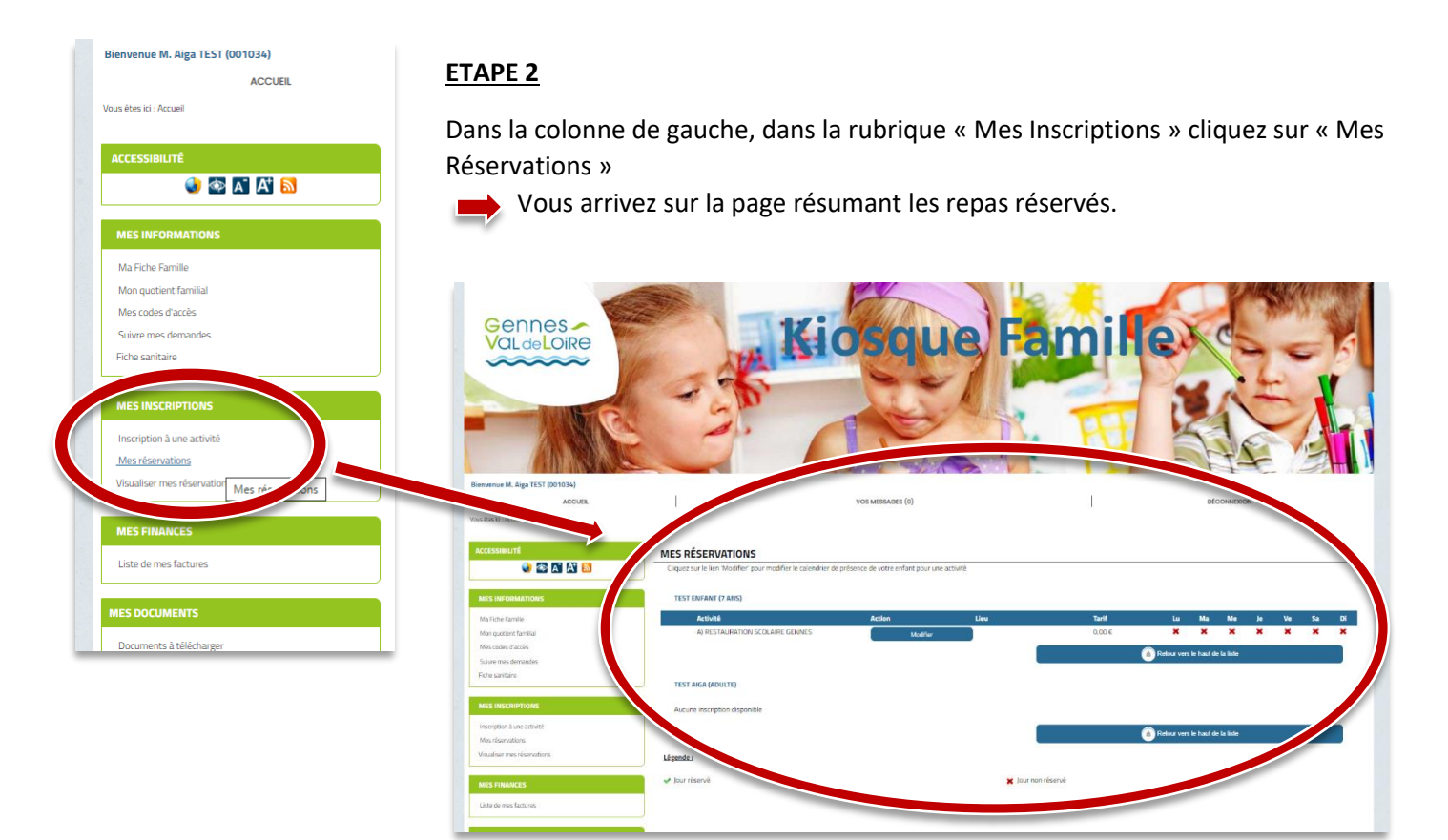

## **ETAPE 3**

Sur la ligne « Restauration Scolaire XXXXX » cliquez sur « Modifier »

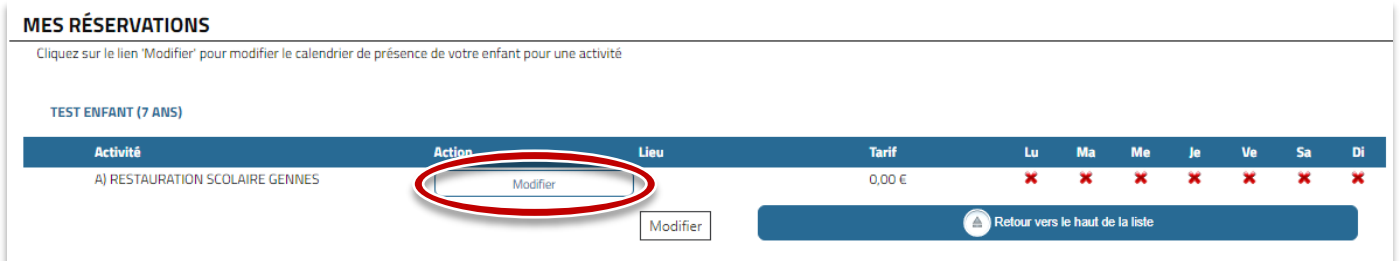

Vous arrivez sur la page de réservation des repas sur laquelle vous pouvez sélectionner les jours voulus.

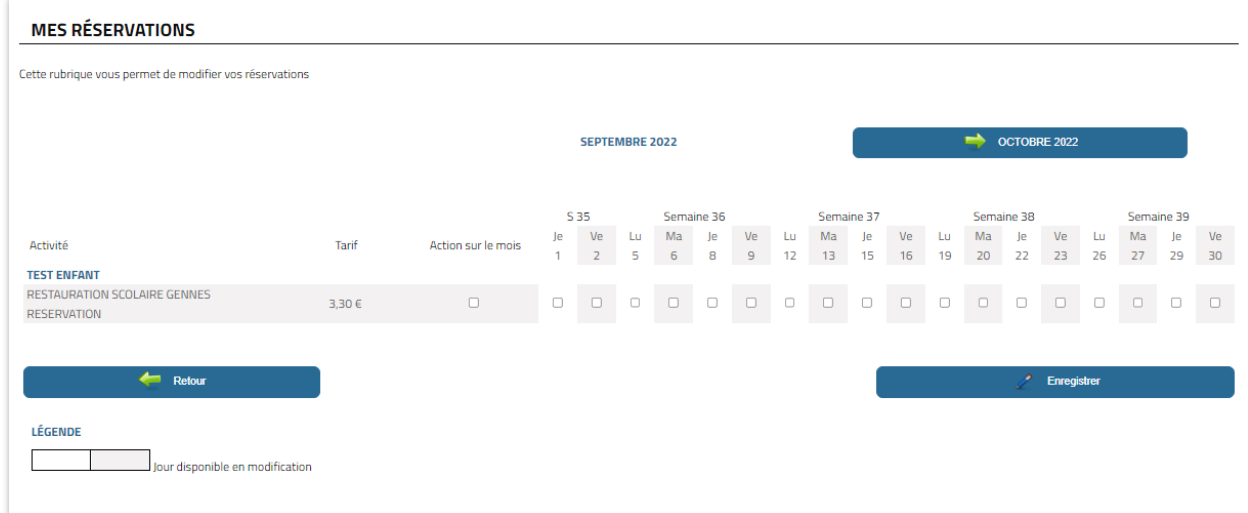

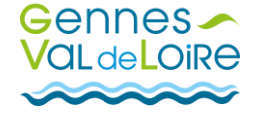

## **ETAPE 4**

Pour effectuer une réservation, il vous suffit de cocher les jours souhaités puis cliquez sur « Enregistrer »

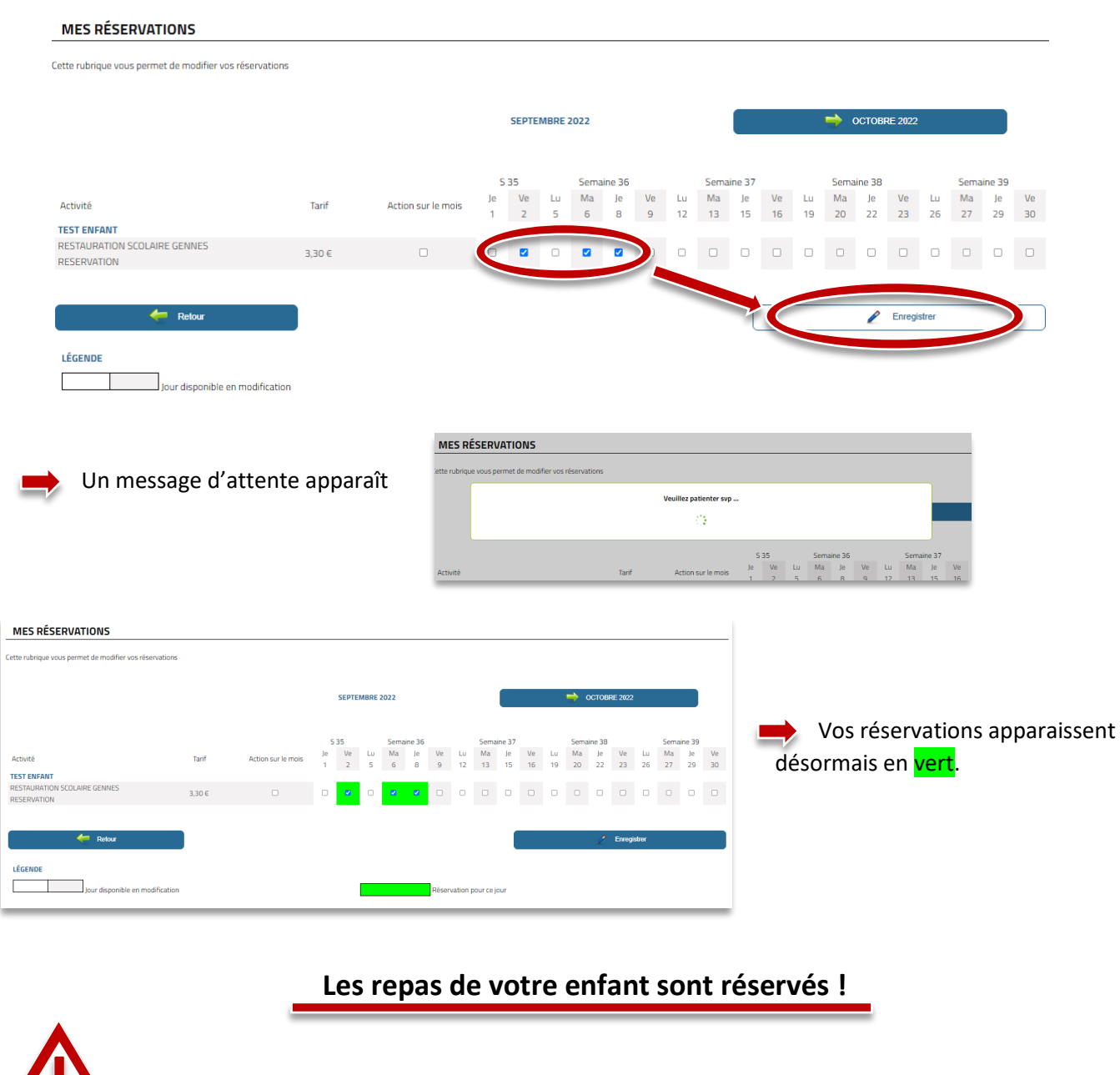

Si vous souhaitez **modifier ou annuler une réservation :**

**REPRENEZ LES ETAPES 1 ET 2 PUIS :**

## **ETAPE 3**

Sur la ligne « Restauration Scolaire XXXXX » cliquez sur « Modifier »

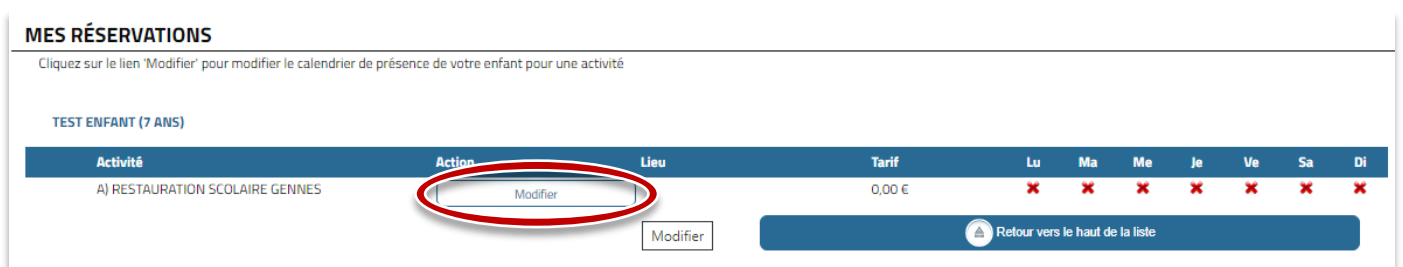

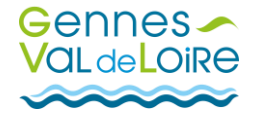

Vous arrivez sur la page de réservation des repas sur laquelle apparaissent les repas réservés.

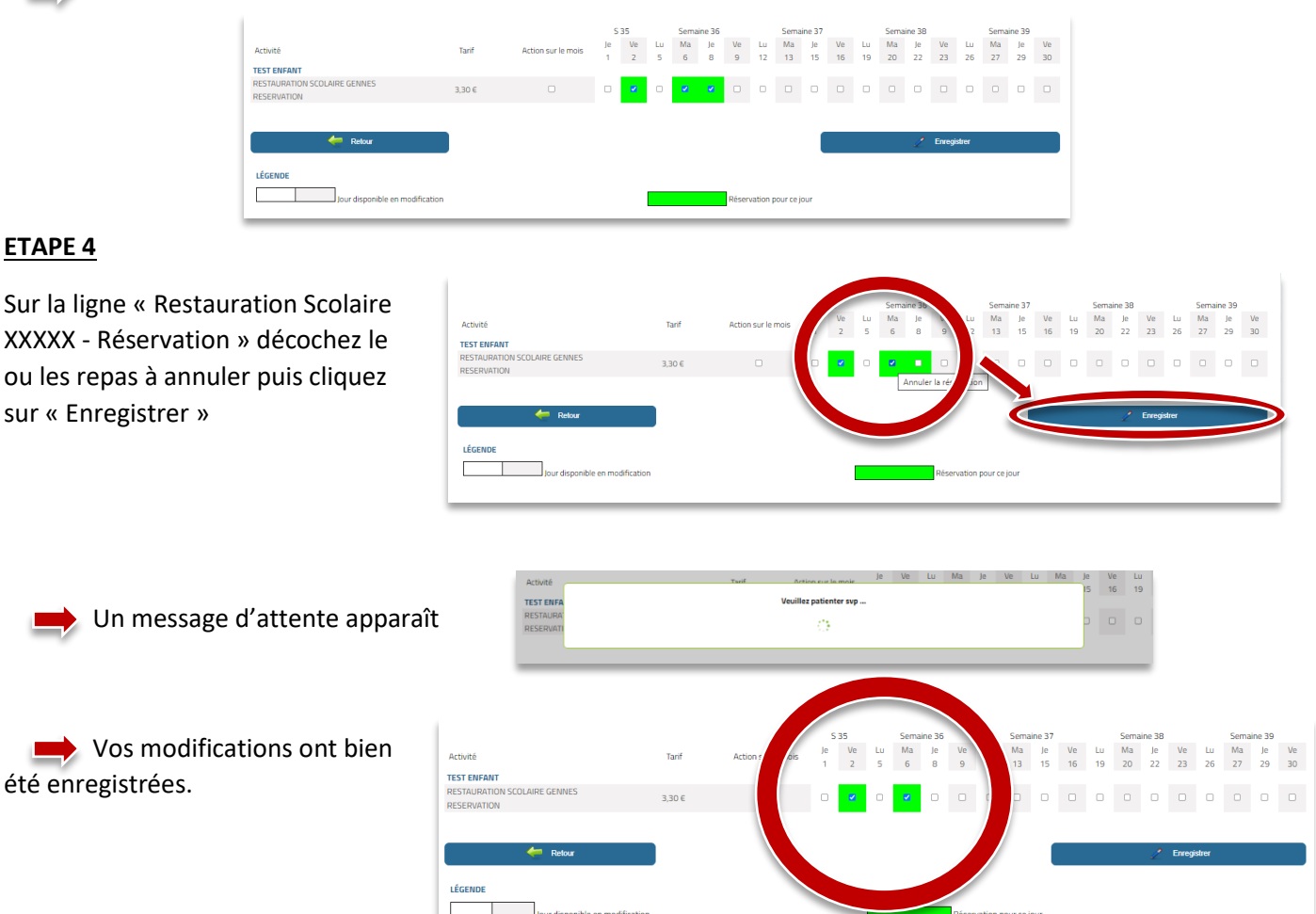

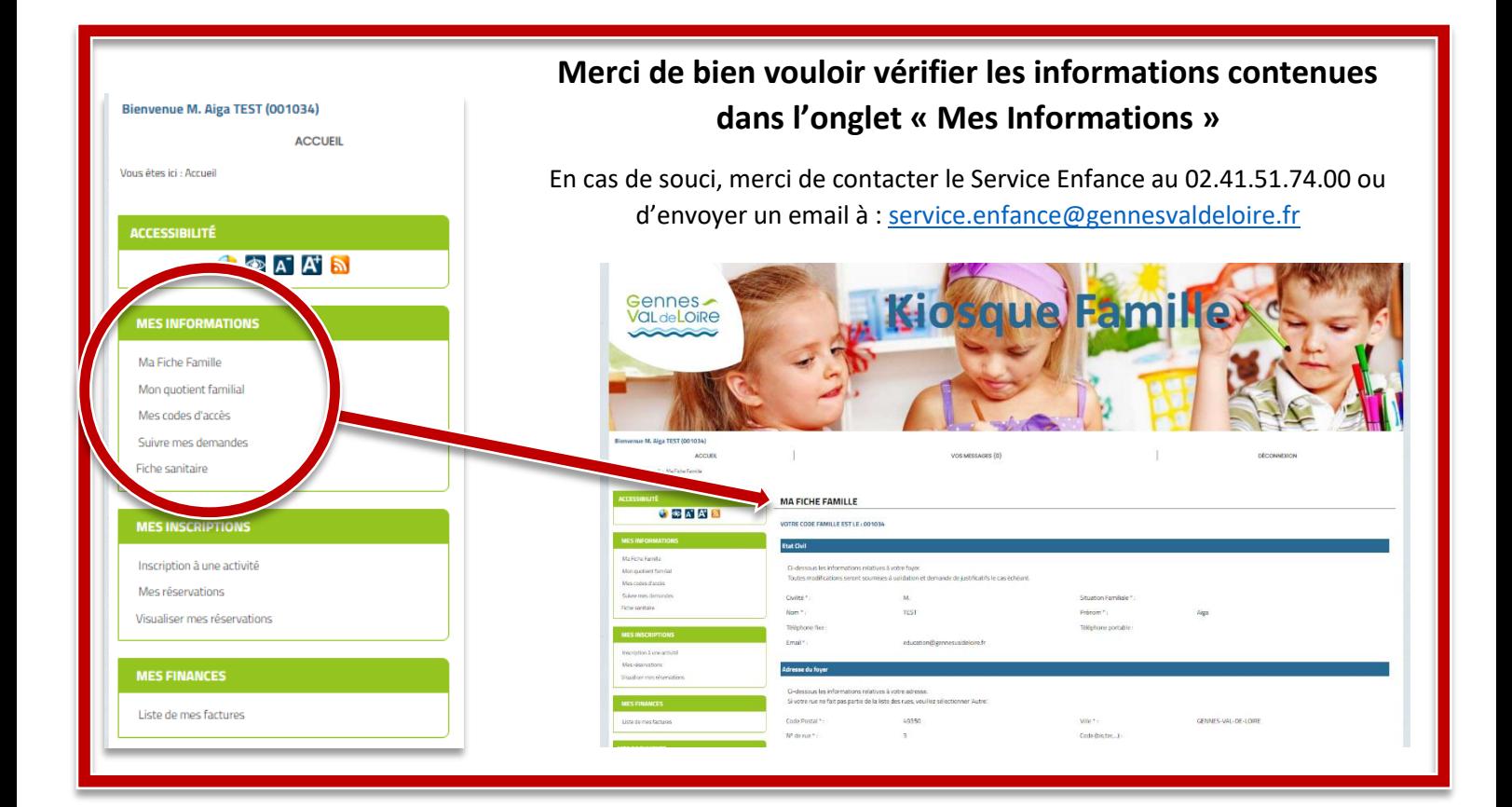

25/07/2022 GUIDE\_UTILISATION\_PORTAIL\_FAMILLE

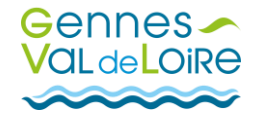